### Dizüstü Bilgisayar Turu Kullanıcı Kılavuzu

© Copyright 2007 Hewlett-Packard Development Company, L.P.

Microsoft ve Windows, Microsoft Corporation kuruluşunun ABD'de tescilli ticari markalarıdır. SD Logosu sahibinin ticari markasıdır.

Bu belgede yer alan bilgiler önceden haber verilmeksizin değiştirilebilir. HP ürünleri ve hizmetlerine ilişkin garantiler, bu ürünler ve hizmetlerle birlikte gelen açık garanti beyanlarında belirtilmiştir. Bu belgede yer alan hiçbir şey ek garanti oluşturacak şeklinde yorumlanmamalıdır. HP, işbu belgede yer alan teknik hatalardan veya yazım hatalarından ya da eksikliklerden sorumlu tutulamaz.

Birinci Basım: Temmuz 2007

Document Part Number: 445819-141

### <span id="page-2-0"></span>**Güvenlik uyarısı bildirimi**

**UYARI!** Sıcaklıkla bağlantılı yaralanmaları veya bilgisayarın aşırı ısınmasını önlemek için bilgisayarı doğrudan kucağınıza koymayın veya havalandırma deliklerinin önünü kapatmayın. Dizüstü bilgisayarı yalnızca sağlam ve düz bir yüzeyde kullanın. Bitişikte duran isteğe bağlı yazıcı gibi başka sert bir yüzeyin veya yastık, halı ya da giysi gibi yumuşak yüzeylerin hava akımını engellememesine özen gösterin. Ayrıca, AC adaptörünün çalışma sırasında cilde veya yastık, halı ya da kumaş gibi yumuşak bir yüzeye temas etmesini önleyin. Bu bilgisayar ve AC adaptörü, International Standard for Safety of Information Technology Equipment (IEC 60950) (Bilgi Teknolojisi Donanımlarının Güvenliği için Uluslararası Standart) tarafından kullanıcının temas edeceği yüzeylerin sıcaklıkları için konan sınırlara uygundur.

# *İçindekiler*

#### 1 Donanımı belirleme

#### 2 Bileşenler

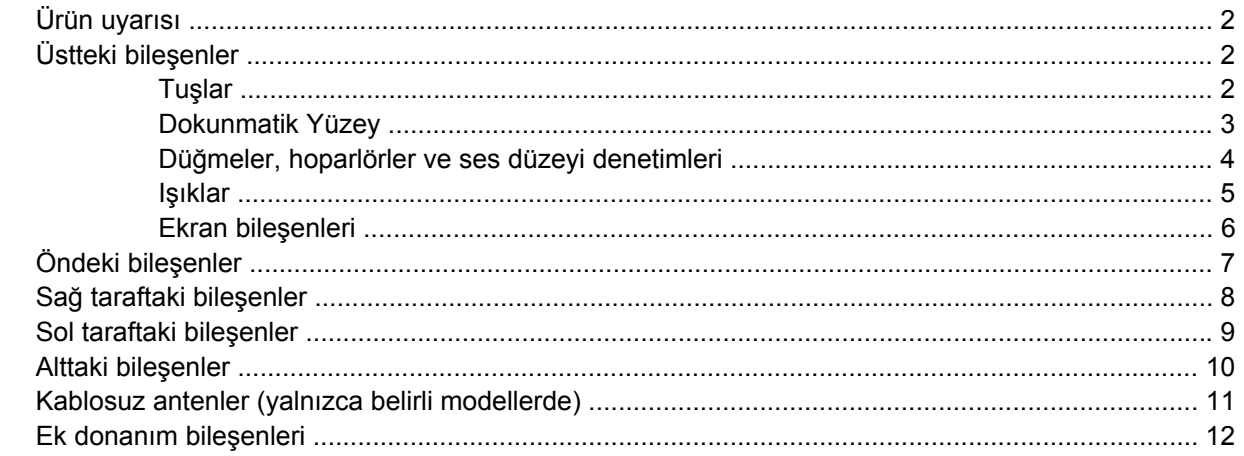

#### 3 Etiketler

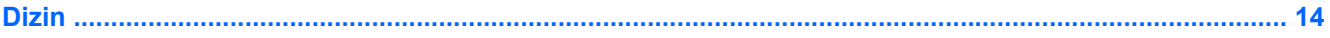

# <span id="page-6-0"></span>**1 Donanımı belirleme**

Bilgisayarda yüklü donanımların listesini görmek için aşağıdaki adımları uygulayın:

- **1. Başlat > Bilgisayar > Sistem özellikleri**'ni seçin.
- **2.** Sol bölmede, **Aygıt Yöneticisi**'ni tıklatın.

Ayrıca, Aygıt Yöneticisi'ni kullanarak donanım ekleyebilir veya aygıt yapılandırmalarını değiştirebilirsiniz.

**NOT:** Windows® sisteminde bilgisayarınızın güvenliğini artırmak için Kullanıcı Hesabı Denetimi özelliği de bulunur. Uygulamaları yüklemek, yardımcı programları çalıştırmak veya Windows ayarlarını değiştirmek gibi görevler için sizden izin veya parola istenebilir. Daha fazla bilgi için Windows Yardım'a başvurun.

# <span id="page-7-0"></span>**2 Bileşenler**

# **Ürün uyarısı**

Bu kullanıcı kılavuzunda birçok modelde ortak olan özellikler açıklanmıştır. Bazı özellikler bilgisayarınızda bulunmayabilir.

# **Üstteki bileşenler**

**Tuşlar**

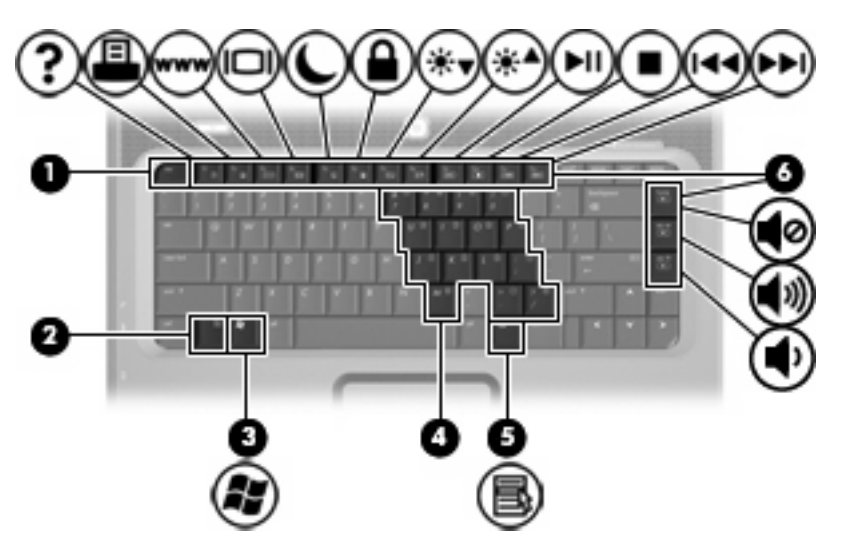

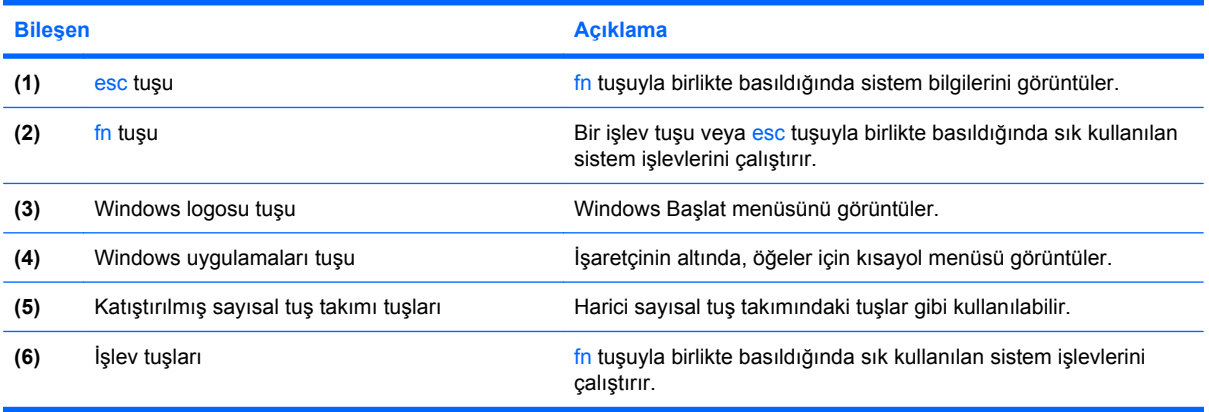

### <span id="page-8-0"></span>**Dokunmatik Yüzey**

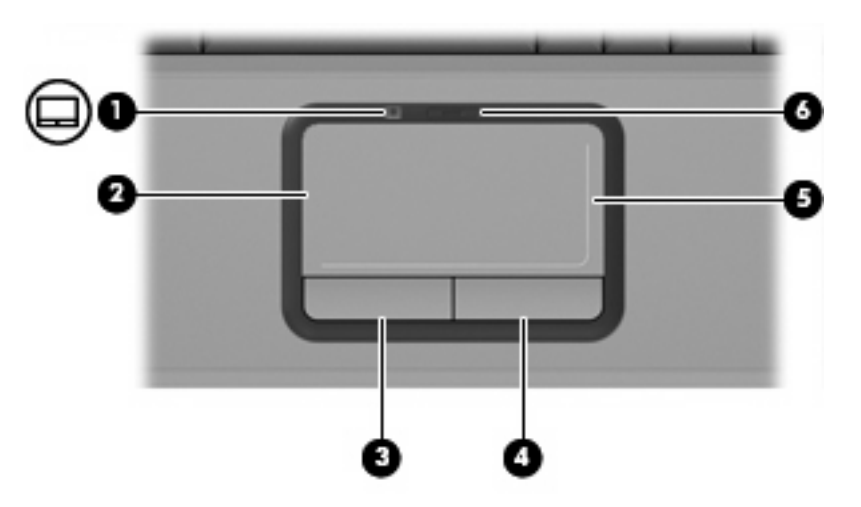

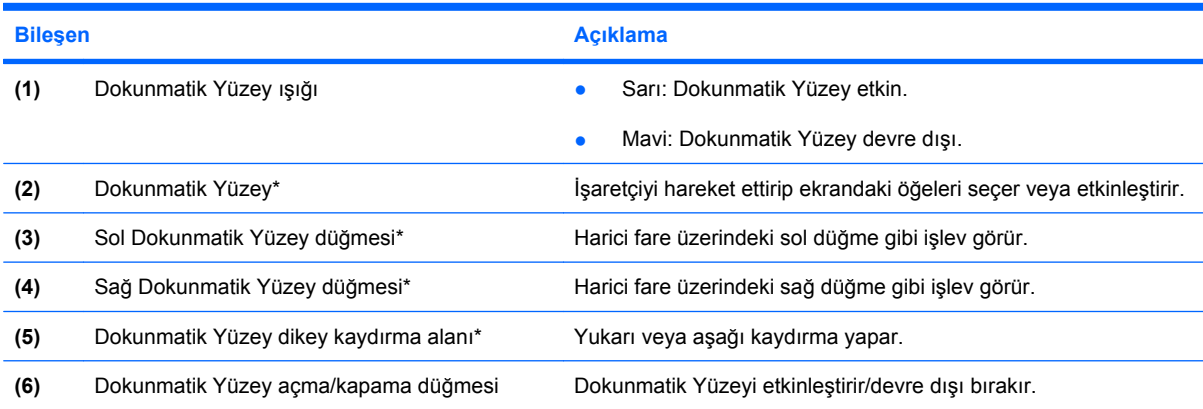

\*Bu tablo fabrika ayarlarını açıklar. İşaret aygıtı tercihlerini görüntülemek ve değiştirmek için **Başlat > Denetim Masası > Donanım ve Ses > Fare**'yi seçin.

### <span id="page-9-0"></span>**Düğmeler, hoparlörler ve ses düzeyi denetimleri**

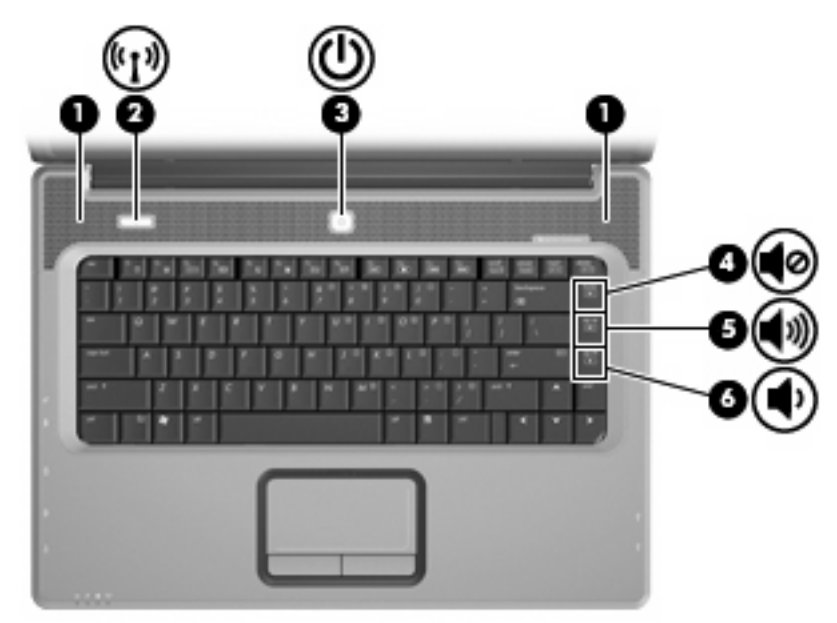

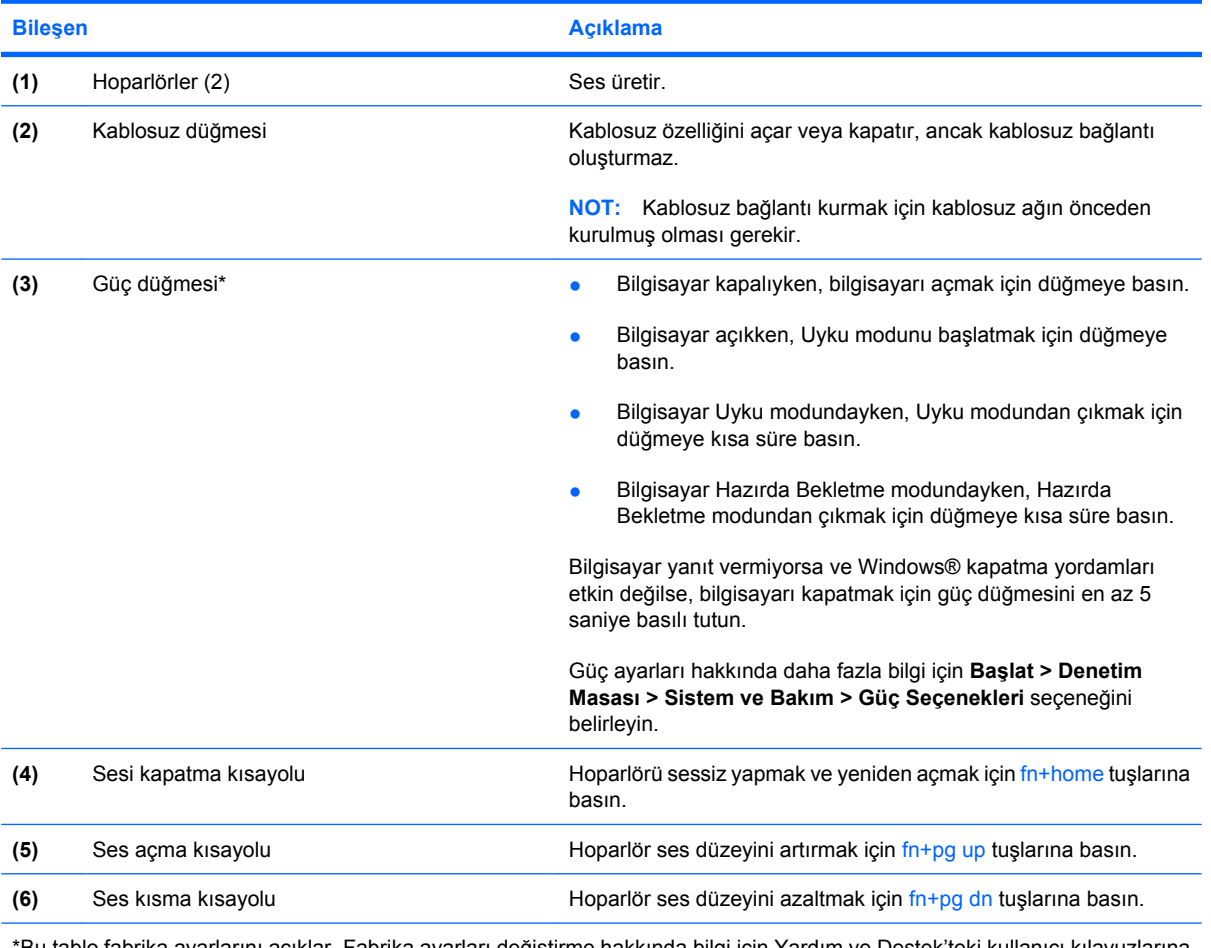

\*Bu tablo fabrika ayarlarını açıklar. Fabrika ayarları değiştirme hakkında bilgi için Yardım ve Destek'teki kullanıcı kılavuzlarına bakın.

### <span id="page-10-0"></span>**Işıklar**

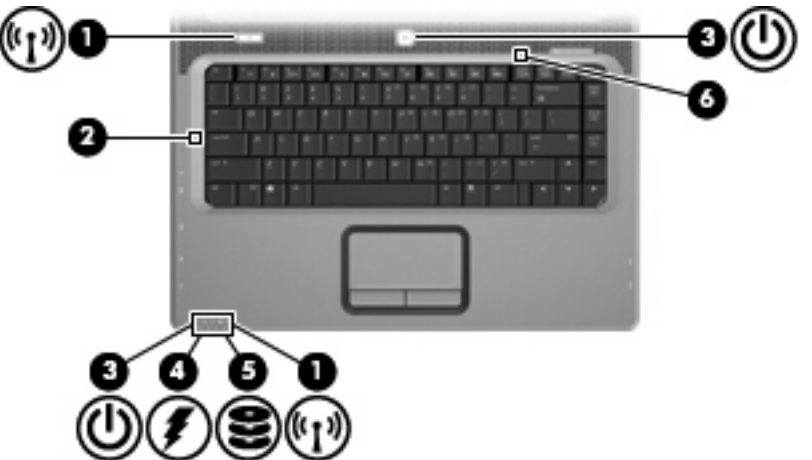

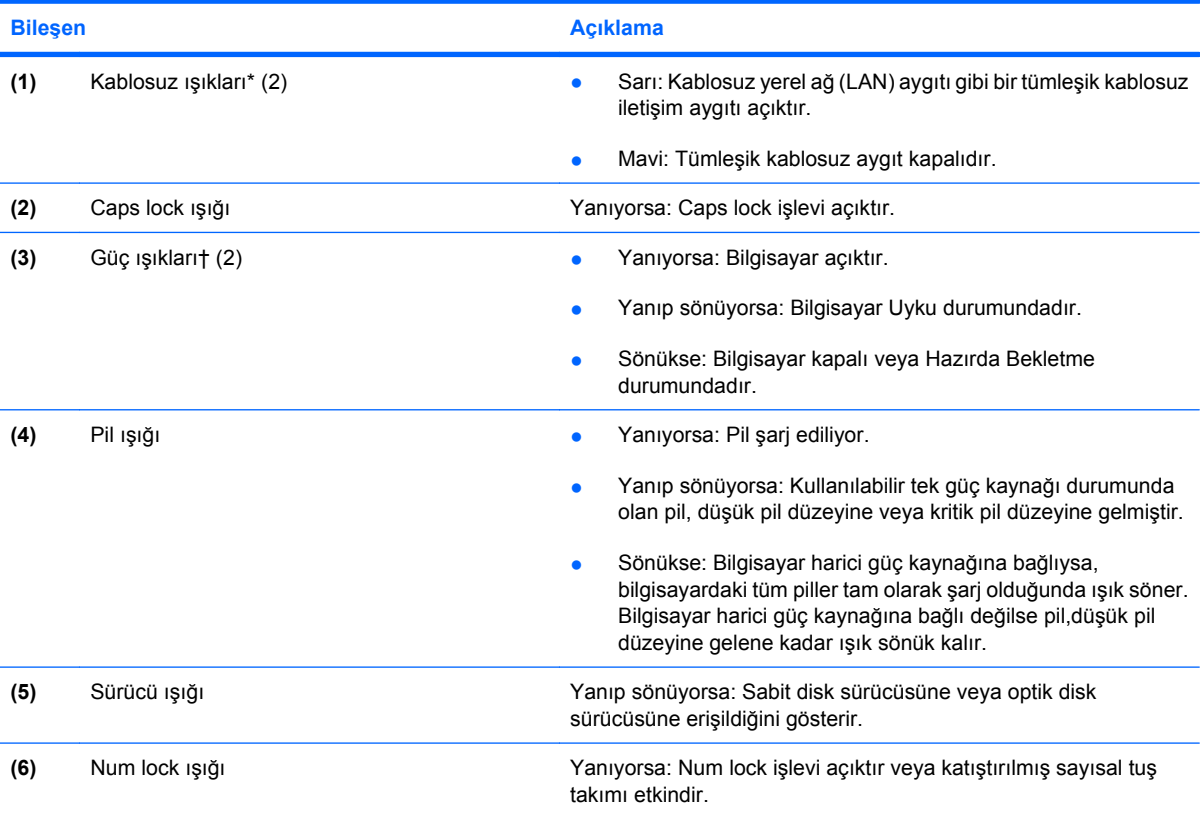

\*2 kablosuz ışığı aynı bilgileri görüntüler. Kablosuz düğmesindeki ışık yalnızca bilgisayar açık olduğunda görünür. Bilgisayarın ön kısmındaki kablosuz ışığı, bilgisayar açıkken de kapalıyken de görünür.

†2 güç ışığı aynı bilgileri görüntüler. Güç düğmesi üzerindeki ışık yalnızca bilgisayar açıldığında görünür. Bilgisayarın ön tarafındaki güç ışığı bilgisayar açıkken de kapalıyken de görünür durumdadır.

### <span id="page-11-0"></span>**Ekran bileşenleri**

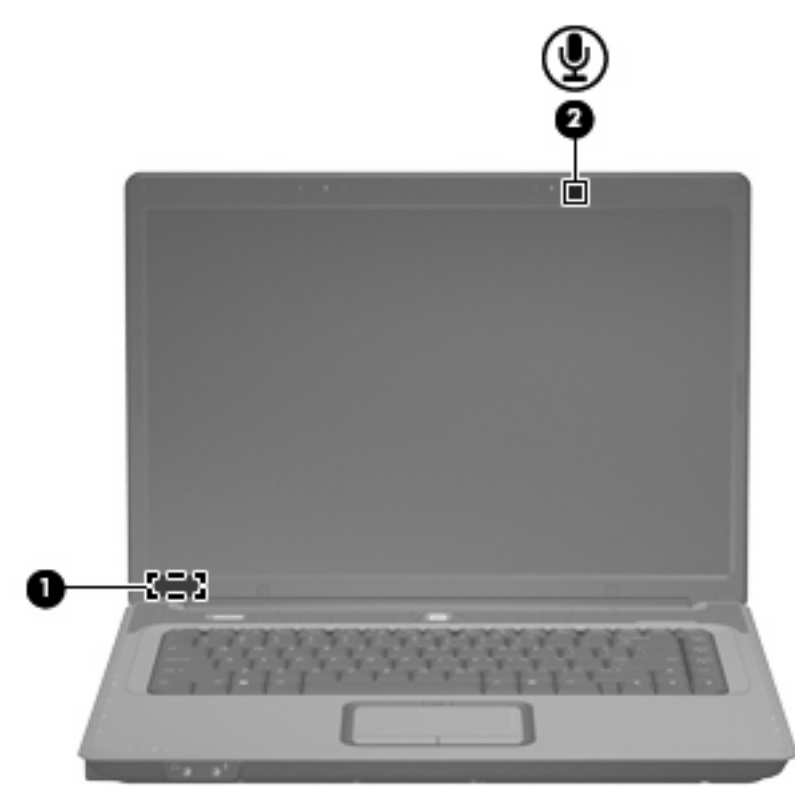

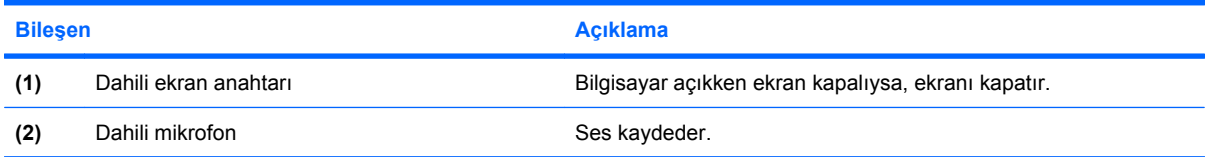

# <span id="page-12-0"></span>**Öndeki bileşenler**

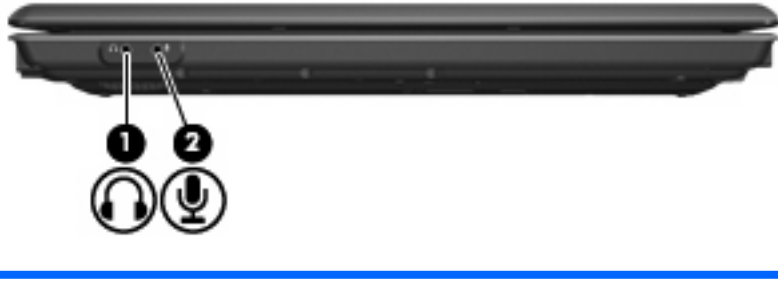

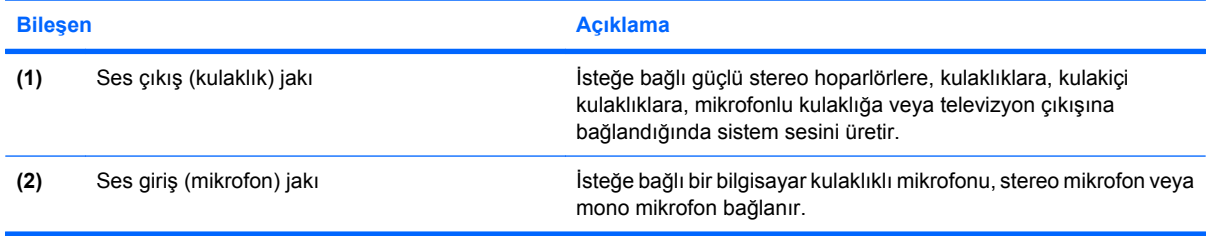

## <span id="page-13-0"></span>**Sağ taraftaki bileşenler**

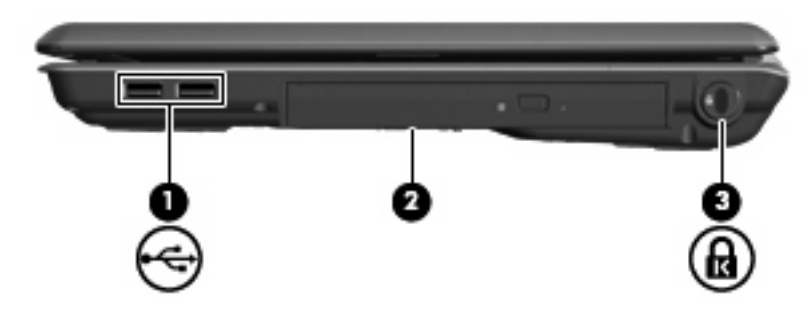

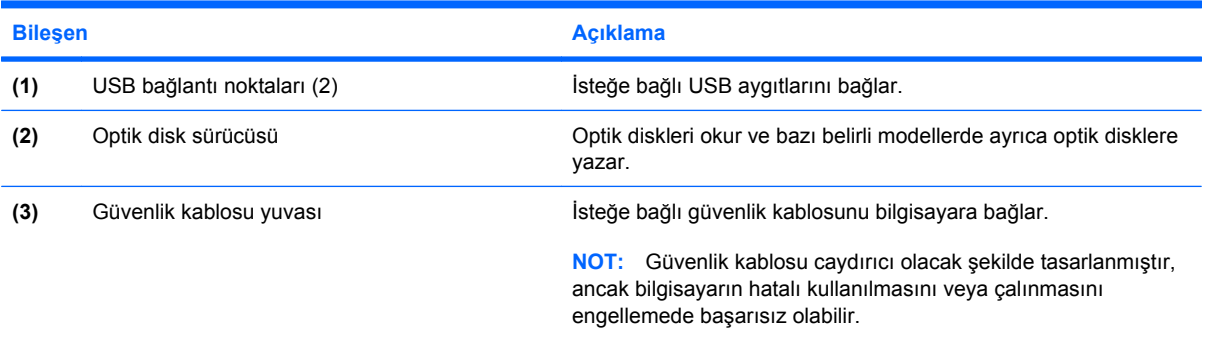

## <span id="page-14-0"></span>**Sol taraftaki bileşenler**

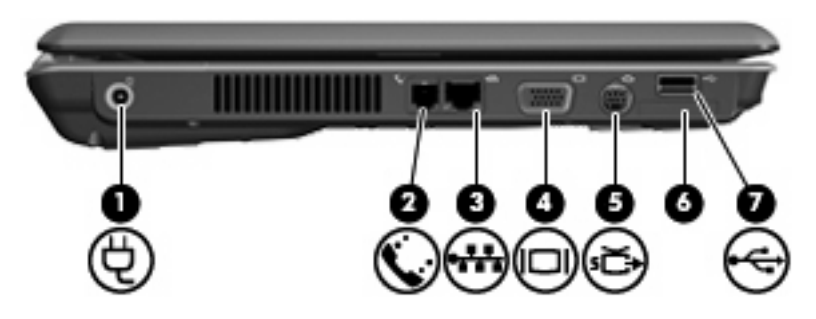

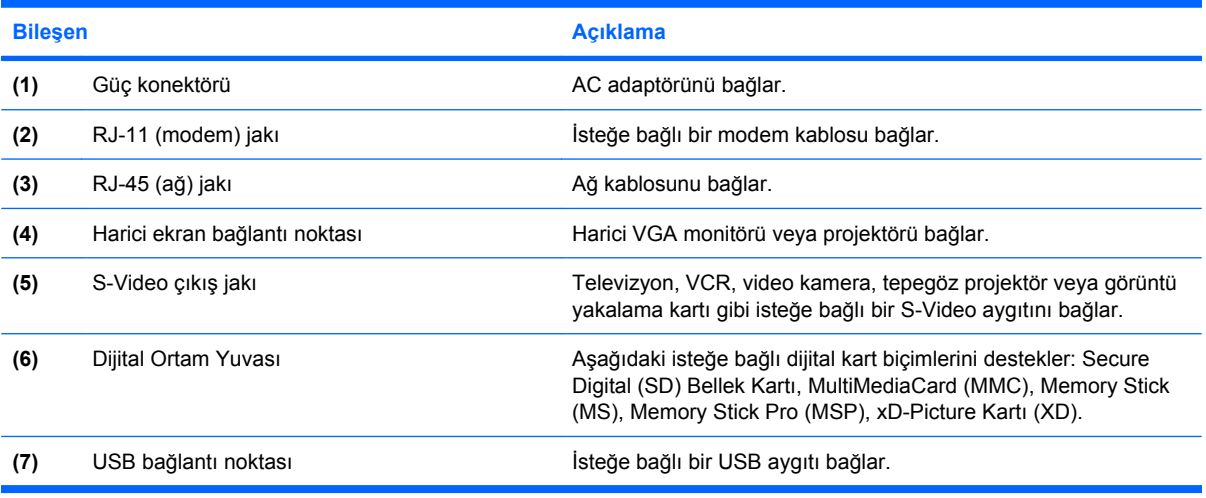

## <span id="page-15-0"></span>**Alttaki bileşenler**

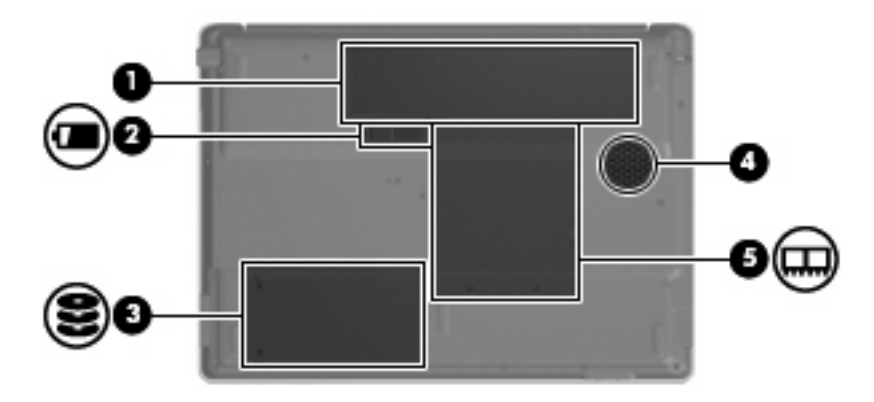

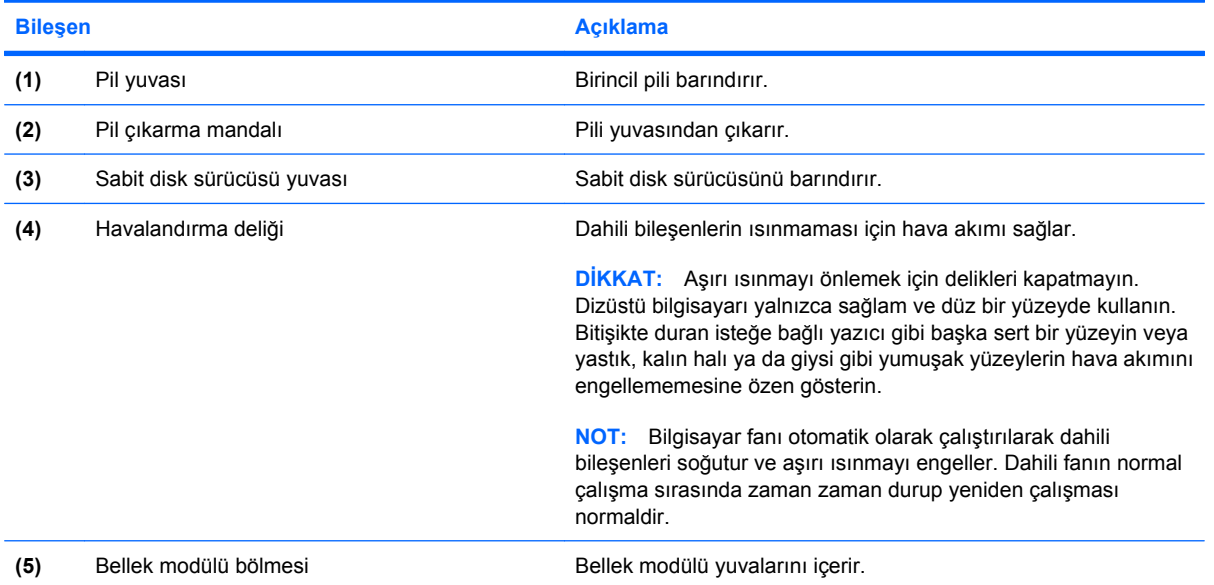

### <span id="page-16-0"></span>**Kablosuz antenler (yalnızca belirli modellerde)**

Seçkin bilgisayar modellerinde, en az 2 kablosuz anten, bir veya birden fazla kablosuz aygıta sinyal gönderir ve alır. Bu antenler bilgisayarın dışından görünmezler.

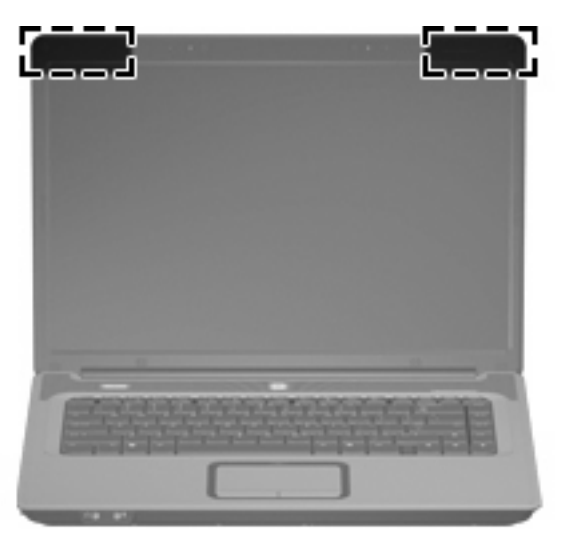

**FY** NOT: En iyi iletimi sağlamak için antenin yakınında engel bulunmamasına dikkat edin.

Kablosuz iletişim düzenleme bildirimleri için, ülkeniz veya bölgenizle ilgili olan *Düzenleme, Güvenlik ve Çevreye Yönelik Bildirimler*'e bakın. Bu bildirimler Yardım ve Destek'te yer almaktadır.

### <span id="page-17-0"></span>**Ek donanım bileşenleri**

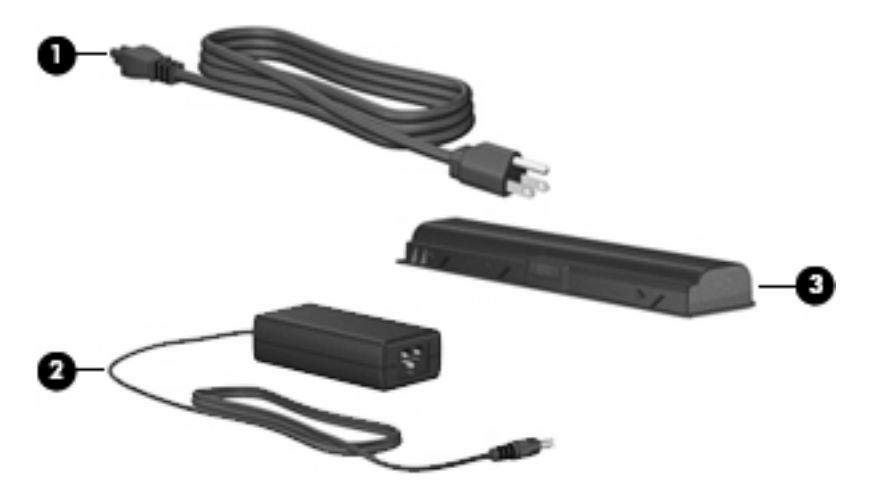

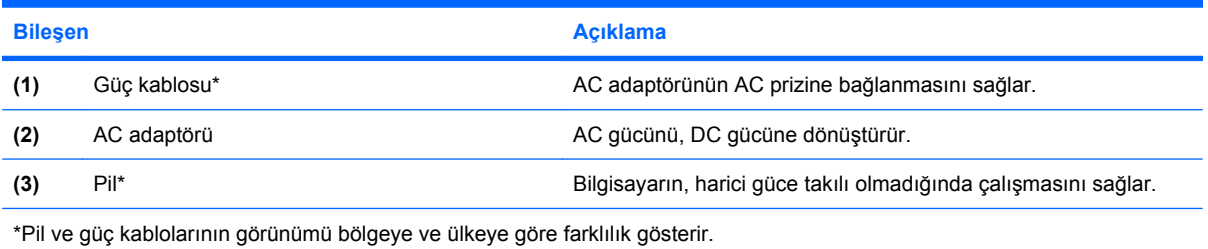

# <span id="page-18-0"></span>**3 Etiketler**

Bilgisayara yapıştırılan etiketler, sistem sorunlarını giderirken veya bilgisayarla uluslararası yolculuk yaparken gerek duyabileceğiniz bilgileri sağlar.

- Servis etiketi—Bilgisayarınızın ürün markası ile seri adını, seri numarasını (s/n) ve ürün numarasını (p/n) içerir. Teknik destek için başvurduğunuzda bu bilgileri yanınızda bulundurun. Servis etiketi bilgisayarın altına yapıştırılmıştır.
- Microsoft® Orijinallik Sertifikası: Microsoft® Windows® Ürün Anahtarı'nı içerir. İşletim sisteminizi güncelleştirmek veya ortaya çıkan sorunları gidermek için Ürün Anahtarı'na gereksinim duyabilirsiniz. Bu sertifika bilgisayarın altına yapıştırılmıştır.
- Düzenleme bilgileri etiketi: Bilgisayar hakkında düzenleme bilgileri sağlar. Yasal düzenleme etiketi, pil yuvasının iç kısmına yapıştırılmıştır.
- Modem onay etiketi: Modem hakkındaki düzenleme bilgilerini sağlar ve modemin kullanımının onaylandığı bazı ülkelerde/bölgelerde gerekli görülen, aracı tarafından verilen onay işaretlerini listeler. Uluslararası yolculuk yaparken bu bilgilere gereksinim duyabilirsiniz. Modem onayı etiketi, bellek modülü bölmesinin iç kısmına yapıştırılmıştır.
- Kablosuz sertifikası etiketi veya etiketleri (yalnızca belirli modellerde)–İsteğe bağlı olarak kullanılabilecek kablosuz aygıtlarla ilgili bilgileri ve aygıtın kullanılmasının onaylandığı bazı ülkelere/bölgelere yönelik onay işaretlerini sağlar. İsteğe bağlı aygıt, bir kablosuz yerel ağ (LAN) aygıtı olabilir. Bilgisayarınızda bir veya daha çok kablosuz aygıt varsa, bilgisayarınızla birlikte bir veya daha çok sertifika etiketi de verilir. Uluslararası yolculuk yaparken bu bilgilere gereksinim duyabilirsiniz. Kablosuz sertifikası etiketleri bellek modülü bölümünün iç tarafına yapıştırılmıştır.

# <span id="page-19-0"></span>**Dizin**

#### **A**

AC adaptörü, belirleme [12](#page-17-0) ağ (RJ-45) jakı [9](#page-14-0) anahtar, dahili ekran [6](#page-11-0) anten [11](#page-16-0)

#### **B**

bağlantı noktaları harici ekran [9](#page-14-0) USB [8](#page-13-0), [9](#page-14-0) bellek modülü bölmesi [10](#page-15-0) bilesenler alttaki [10](#page-15-0) ek donanım [12](#page-17-0) ekran [6](#page-11-0) öndeki [7](#page-12-0) sağ taraftaki [8](#page-13-0) sol taraftaki [9](#page-14-0) üstteki [2](#page-7-0) bilgisayarla seyahat etme kablosuz sertifikası etiketleri [13](#page-18-0) modem onayı etiketi [13](#page-18-0) bölmeler, bellek modülü [10](#page-15-0)

#### **C**

caps lock ışığı [5](#page-10-0)

#### **Ç**

çıkarma mandalı, pil [10](#page-15-0)

#### **D**

dahili ekran anahtarı, belirleme [6](#page-11-0) dahili mikrofon, belirleme [6](#page-11-0) Dijital Ortam Yuvası [9](#page-14-0) Dokunmatik Yüzey belirleme [3](#page-8-0) düğmeler [3](#page-8-0) kaydırma bölgeleri [3](#page-8-0)

Dokunmatik Yüzey açma/kapama düğmesi [3](#page-8-0) Dokunmatik Yüzey ışığı, belirleme [3](#page-8-0) düğmeler Dokunmatik Yüzey [3](#page-8-0) Dokunmatik Yüzey açma/ kapama [3](#page-8-0) güç [4](#page-9-0) kablosuz [4](#page-9-0) düzenleme bilgileri düzenleme bilgileri etiketi [13](#page-18-0) kablosuz sertifikası etiketleri [13](#page-18-0) modem onayı etiketi [13](#page-18-0)

#### **E**

ekran anahtarı, dahili [6](#page-11-0) ekran bağlantı noktası, harici [9](#page-14-0) esc tuşu, belirleme [2](#page-7-0) etiketler düzenleme bilgileri [13](#page-18-0) kablosuz sertifikası [13](#page-18-0) Microsoft Orijinallik Sertifikası [13](#page-18-0) modem onayı [13](#page-18-0) servis etiketi [13](#page-18-0) WLAN [13](#page-18-0)

#### **F**

fn tuşu, belirleme [2](#page-7-0)

#### **G**

güç düğmesi, belirleme [4](#page-9-0) güç ışığı [5](#page-10-0) güç kablosu, belirleme [12](#page-17-0) güç konektörü [9](#page-14-0) güvenlik kablosu yuvası [8](#page-13-0) güvenlik konuları [iii](#page-2-0)

#### **H**

harici ekran bağlantı noktası [9](#page-14-0) havalandırma delikleri belirleme [10](#page-15-0) önlemler [iii](#page-2-0) hoparlörler, belirleme [4](#page-9-0)

#### **I**

IEC 60950 uyumu [iii](#page-2-0) ışıklar caps lock [5](#page-10-0) Dokunmatik Yüzey [3](#page-8-0) güç [5](#page-10-0) kablosuz [5](#page-10-0) num lock [5](#page-10-0) pil [5](#page-10-0) sürücü [5](#page-10-0)

#### **İ**

isletim sistemi Microsoft Orijinallik Sertifikası etiketi [13](#page-18-0) Ürün Anahtarı [13](#page-18-0) işlev tuşları, belirleme [2](#page-7-0)

#### **J**

jaklar RJ-11 (modem) [9](#page-14-0) RJ-45 (ağ) [9](#page-14-0) S-Video çıkışı [9](#page-14-0) ses çıkış (kulaklık) [7](#page-12-0) ses giriş (mikrofon) [7](#page-12-0)

#### **K**

kablo, güç [12](#page-17-0) kablosuz antenler [11](#page-16-0) kablosuz düğmesi [4](#page-9-0) kablosuz ışığı [5](#page-10-0) kablosuz sertifikası etiketi [13](#page-18-0)

kayd ırma bölgeleri, Dokunmatik Yüzey [3](#page-8-0) kilit, güvenlik kablosu [8](#page-13-0) kısayol tuşları ses düzeyi [4](#page-9-0) sessiz [4](#page-9-0) konektör, güç [9](#page-14-0) kulaklık (ses çıkış) jakı [7](#page-12-0)

#### **M**

mandal, pil ç ıkarma [10](#page-15-0) Microsoft Orijinallik Sertifikas ı etiketi [13](#page-18-0) mikrofon (ses giriş) jakı [7](#page-12-0) mikrofon, dahili [6](#page-11-0) modem onay ı etiketi [13](#page-18-0)

#### **N**

num lock ışığı [5](#page-10-0)

#### **O**

optik disk sürücüsü, belirleme [8](#page-13-0) Orijinallik Sertifikas ı etiketi [13](#page-18-0)

#### **P**

pil ç ıkarma mandal ı [10](#page-15-0) pil ı ş ı ğ ı, tan ımlama [5](#page-10-0) pil yuvas ı [10,](#page-15-0) [13](#page-18-0) pil, belirleme [12](#page-17-0)

#### **R**

RJ-11 (modem) jak ı [9](#page-14-0) RJ-45 (a ğ) jak ı [9](#page-14-0)

#### **S**

S-Video çıkış jakı [9](#page-14-0) sabit disk sürücüsü yuvas ı , tan ımlama [10](#page-15-0) seri numaras ı, bilgisayar [13](#page-18-0) servis etiketi [13](#page-18-0) ses çıkış (kulaklık) jakı [7](#page-12-0) ses düzeyi kısayolları [4](#page-9-0) ses giriş (mikrofon) jakı [7](#page-12-0) sesi kapatma k ısayolu [4](#page-9-0) sıcaklık, güvenlik konuları [iii](#page-2-0) sürücü ışığı, belirleme [5](#page-10-0) sürücü, optik [8](#page-13-0)

#### **T**

tuş takımı tuşları, belirleme [2](#page-7-0)

tu şlar esc [2](#page-7-0) fn [2](#page-7-0) işlev [2](#page-7-0) tuş takımı [2](#page-7-0) Windows logosu [2](#page-7-0) Windows uygulamaları [2](#page-7-0)

#### **U**

USB bağlantı noktaları, belirleme [9](#page-14-0) USB bağlantı noktaları, tan ımlama [8](#page-13-0) uygulamalar tu şu, Windows [2](#page-7-0)

#### **Ü**

ürün ad ı ve numaras ı , bilgisayar [13](#page-18-0) Ürün Anahtar ı [13](#page-18-0)

#### **W**

Windows logosu tu şu, belirleme [2](#page-7-0) Windows uygulamaları tuşu, belirleme [2](#page-7-0) WLAN aygıtı [13](#page-18-0) WLAN etiketi [13](#page-18-0)

#### **Y**

yuvalar bellek modülü [10](#page-15-0) Dijital Ortam [9](#page-14-0) güvenlik kablosu [8](#page-13-0) pil [10](#page-15-0), [13](#page-18-0) sabit disk sürücüsü [10](#page-15-0)

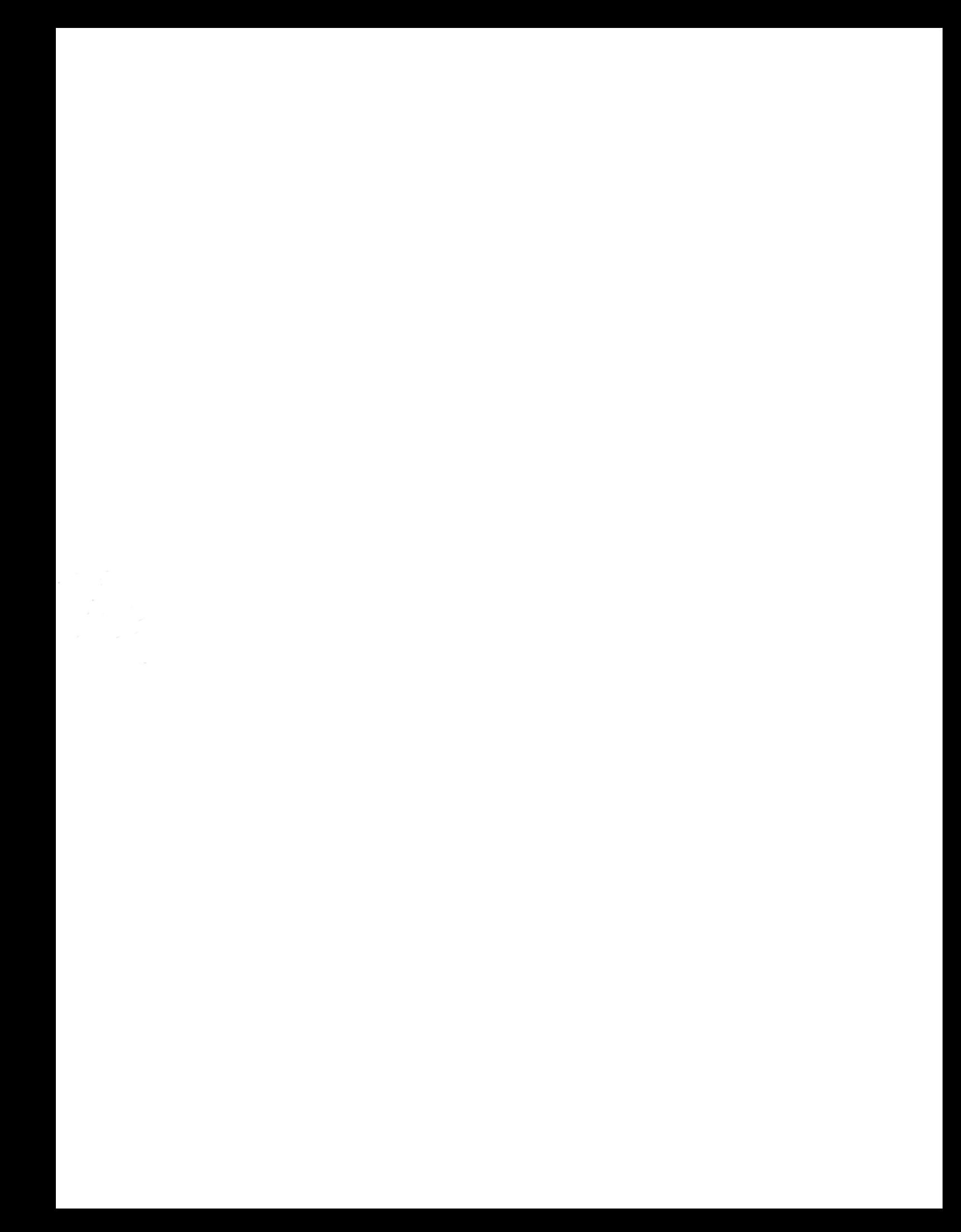